# LaP@ST

#### Uploader Role

Louisiana Physician Orders for Scope of Treatment

## **REGISTRY**

#### **This tipsheet will walk you through the process of uploading scanned LaPOST documents to the LaPOST Registry.**

### teps to Follow

1

2

NOTE: This workflow assumes that a LaPOST document has been scanned and exists on the workstation you are accessing the LaPOST registry from.

You may also start by scanning the hard copy into the computer you are using with a scanner or other device connected to your PC.

**The uploader role is intended for CLERICAL, ADMINISTRATIVE and CLINICAL STAFF who handle and maintain patient medical records and are trained in HIPAA compliance.**

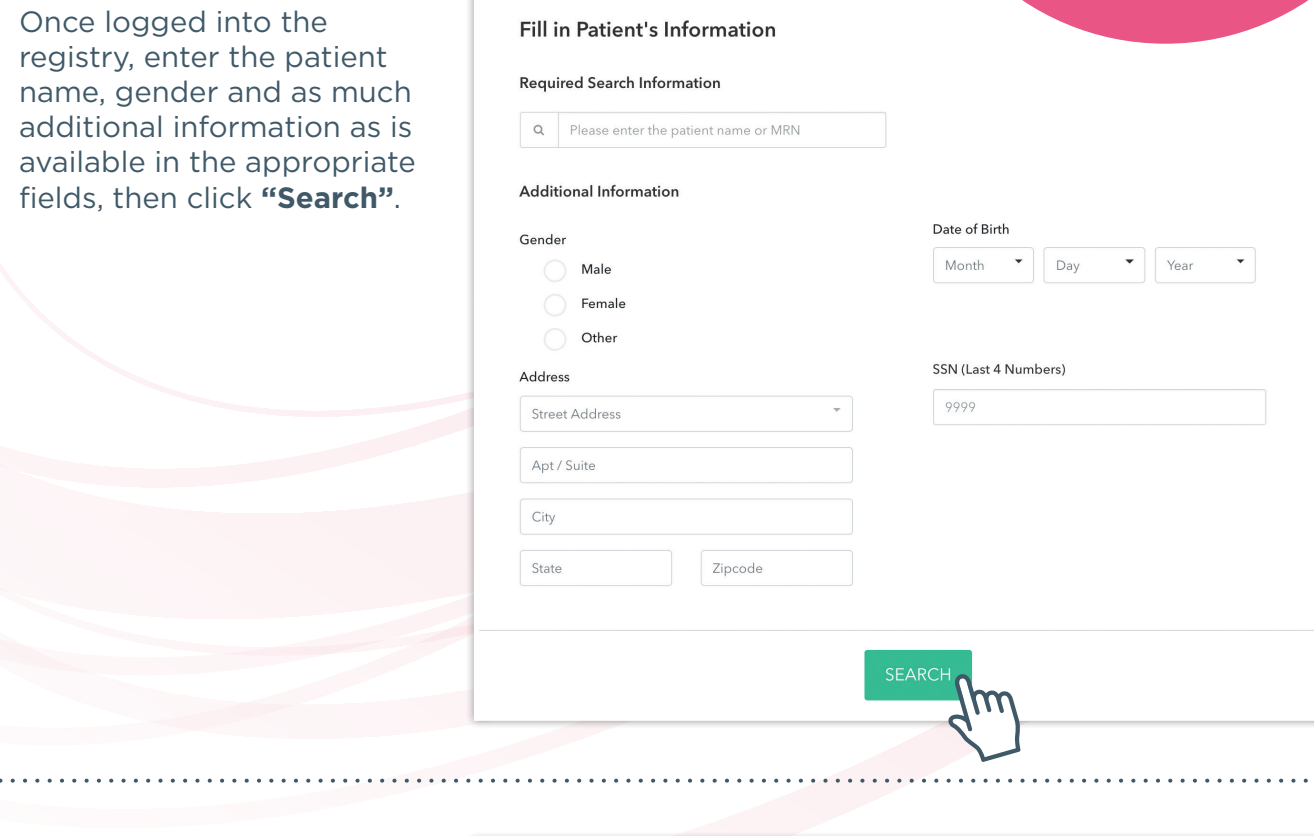

Review the search results and select the correct patient.

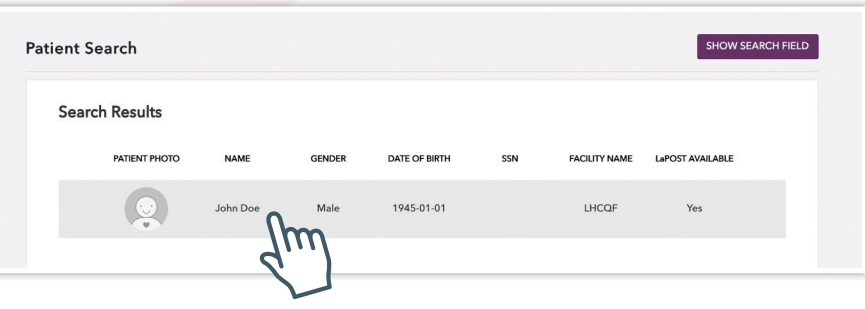

Uploader Role

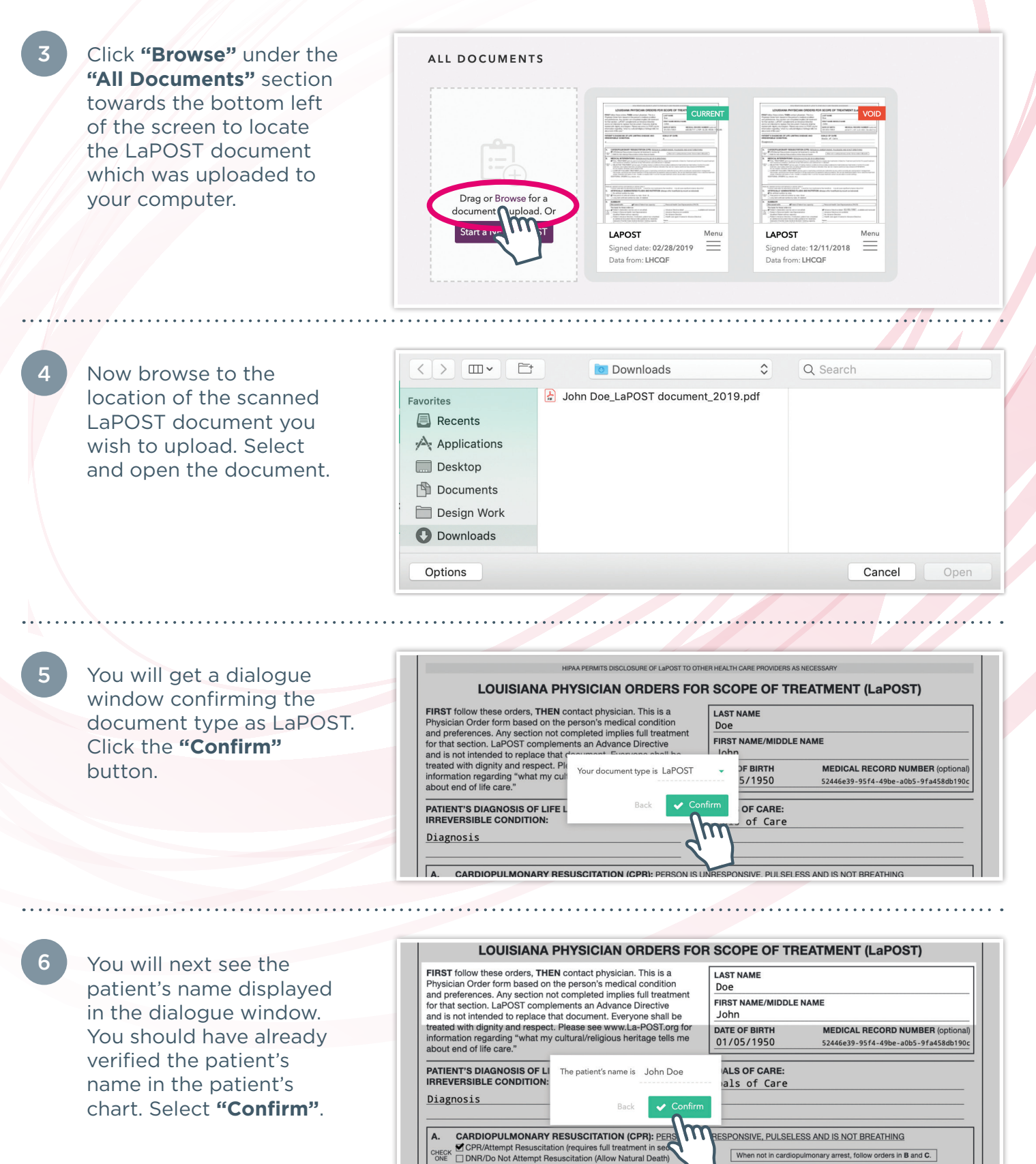

Uploader Role

7

The next dialogue window questions whether the LaPOST document has a valid physician signature.

If not, the system will not allow you to proceed with the upload.

If there is a valid physician signature, select **"Yes"** and **"Confirm"** .

The next dialogue window prompts you to confirm the physician signature date.

**NOTE:** If you need to change this date, click on the date digits and you can navigate back and forth using the navigation arrows for month and year.

If the date is correct, or once the date has been corrected, click on **"Confirm"** .

or nonverbal) □ Advance Directive dated available and reviewed presentative Advance Directive not available y)<br>icated, □ No Advance Directive n Advance Directive: ides gu The physician signature date is Mar  $\sqrt{4}$   $\sqrt{2019}$ decisi non-b Confirm Back gnature lent's medical condition and re the of the document.  $\mu$ Jignature  $5)$  928-5200 12/11/2018 PHYSICIAN SIGNATURE (MANDATORY) PHYSICIAN PHONE NUMBER DATE (MANDATORY) - Doe hn 12/11/2018 PATIENT OR PHCR SIGNATURE (MANDATORY) DATE (MANDATORY) PHCR ADDRESS PHCR PHONE NUMBER

Personal Health Care Representative (PHCR)

 $\blacktriangleright$  Confirm

 $\mu$ 

 $(225)$  928-5200

PHYSICIAN PHONE NUMBER

availa

1

 $D^2$ 

DATE (MANDATO

dvance Directive:

with the patient's medical condition

12/11/2018

Does the form have a valid physician signature?

Back

Phone

 $\blacktriangleright$  Yes  $\blacksquare$  No

treatment plan and are the known desires or in the best interest of the patient who is the subject of the document.

PATIENT OR PHCR SIGNATURE (MANDATORY)

voluntary and the signatures below indicate that the physician orders are consiste

PHYSICIAN SIGNATURE (MANDATORY)

Signature

Patient (Patient has capacity)

se orders is:

I'S NAME

**PHCR NAME** 

nt without capacity)

ration (can be oral or nonverbal)

nal Health Care Representative

ice Directive, if indicated, patient ha

pcument that provides guidance fo

she loses medical decision-making

vould be medically non-beneficial.

9

8

The next dialogue window asks if the document has a valid patient or personal health care representative signature.

If not, the system will not allow you to proceed with the upload.

If there is a valid patient or personal health care representative signature, select **"Yes"** and **"Confirm"** .

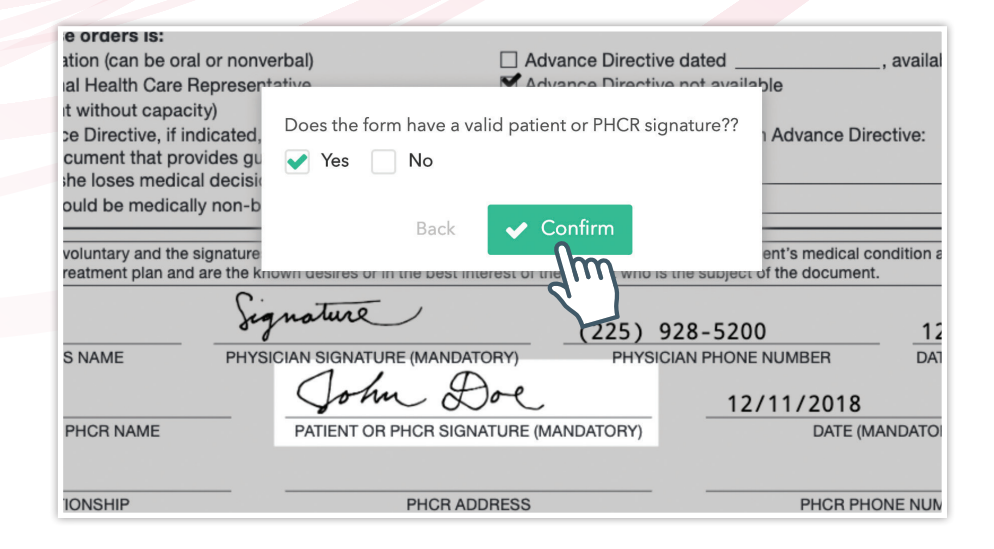

Uploader Role

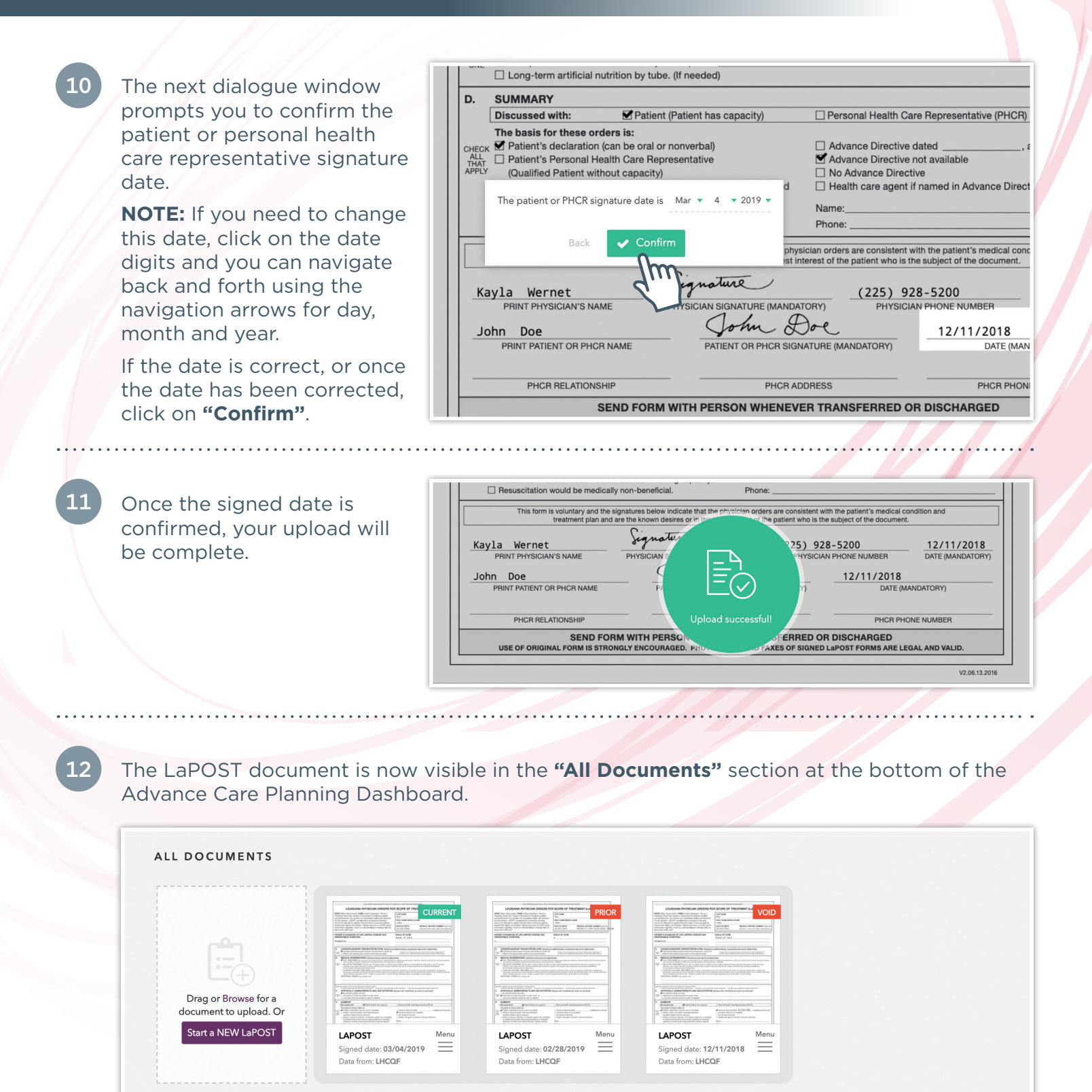

**NOTE:** It is important to note that if the LaPOST document that was just uploaded has a Physician signature that is older than the Current LaPOST document in the registry, it will show as a Prior document in the All Documents section.

Uploader Role

13

You will see the thumbnail image of that patient's uploaded LaPOST document displayed in the same space instead of the color-coded thumbnails.

You can open the LaPOST document by clicking on **"View LaPOST"** near the top right of the dashboard or by clicking on the menu button of the current LaPOST thumbnail in the all documents section at the bottom of the screen.

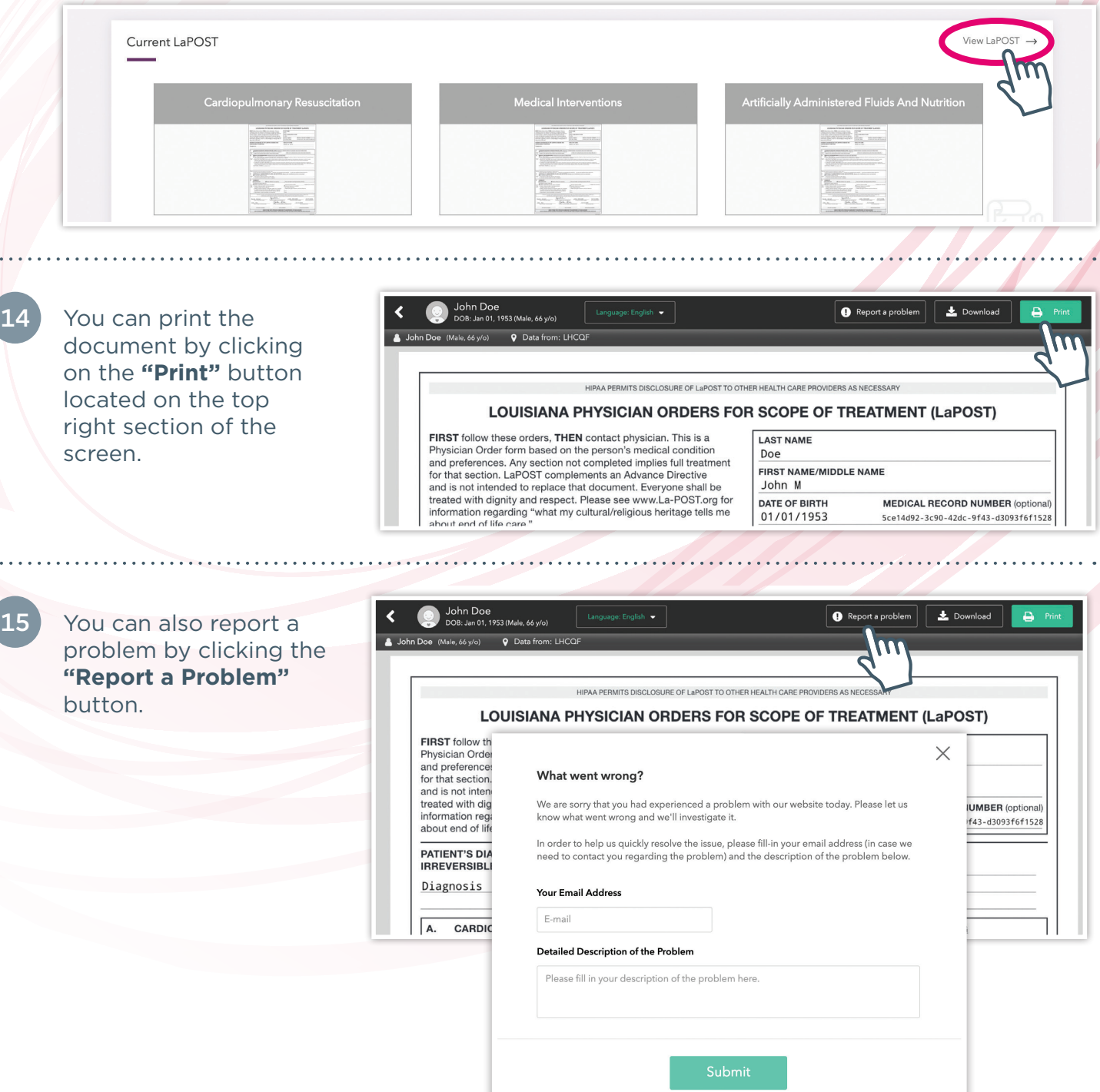

Copyright © February 2020 by LHCQF. All rights reserved. No part of this publication may be reproduced, stored in or introduced into a retrieval system, or transmitted in any form or by any means (electronic, mechanical, photocopying, recording, or otherwise), without prior permission of the LHCQF. Requests for permission may be directed to info@lhcqf.org. This publication may be reproduced and distributed for personal use or for instructional purposes only by academic or professional organizations; all other uses require written permission.